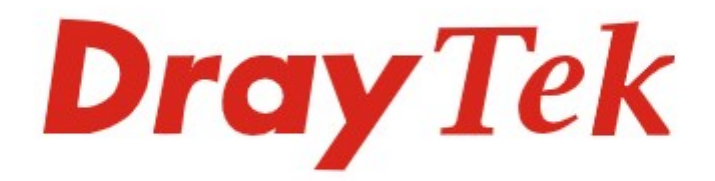

# seria Vigor 2962

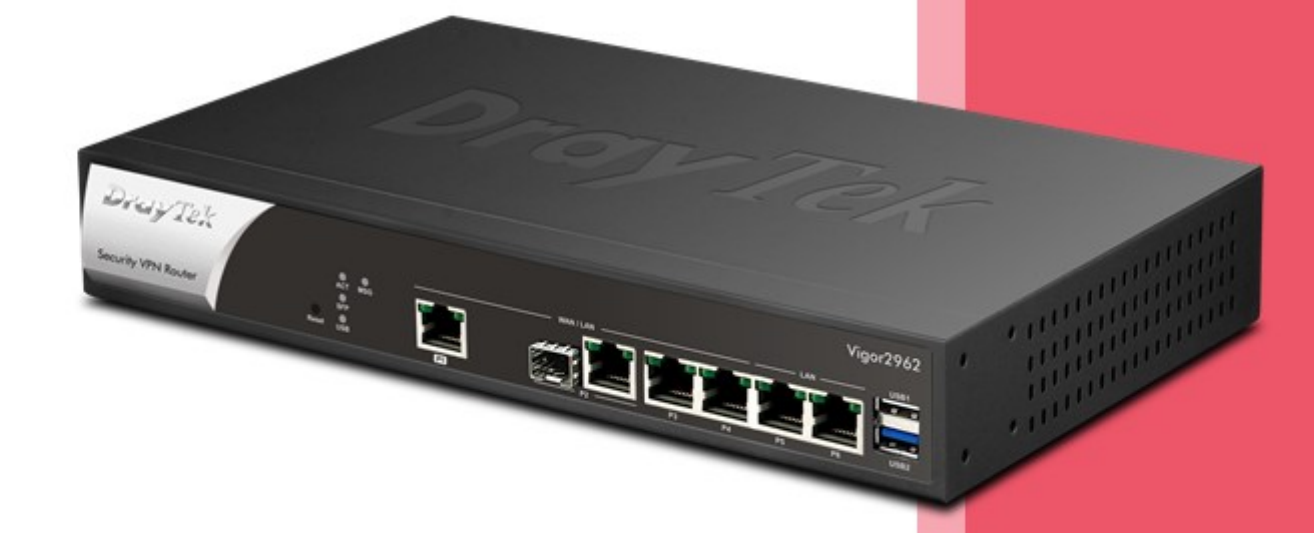

# Skrócona instrukcja obsługi

#### Obsługa klienta

Jeśli urządzenie nie działa poprawnie po wielu próbach, natychmiast skontaktuj się ze sprzedawcą. W przypadku jakichkolwiek pytań prosimy o wysłanie wiadomości e-mail na adres pomoc@brinet.pl

#### Zarejestruj urządzenie

Możesz zarejestrować swoje urządzenie Vigor na stronie https://myvigor.draytek.com

#### Aktualizacja firmware oraz narzędzi

Najnowsze wersje firmware oraz narzędzia są dostępne na stronie https://draytek.pl/wsparcie

#### Instrukcje dotyczące bezpieczeństwa użytkowania

- Przed instalacją urządzenia należy dokładnie zapoznać się z instrukcją instalacji.
- Produkt jest skomplikowanym urządzeniem elektronicznym i może być naprawiany jedynie przez autoryzowany i wykwalifikowany personel. Nie należy samodzielnie otwierać i naprawiać urządzenia.
- Nie umieszczać urządzenia w wilgotnym miejscu, np. w łazience.
- Urządzenie powinno być użytkowane w osłoniętym miejscu, w temperaturze od 0 do +40 stopni Celsjusza.
- Urządzenie nie powinno być narażone na działanie promieni słonecznych lub innych źródeł ciepła. Obudowa i elementy elektroniczne mogą zostać uszkodzone przez bezpośrednie światło słoneczne lub źródła ciepła.
- Kabel do połączeń LAN nie powinien znajdować się na zewnątrz budynku w celu uniknięcia ryzyka porażenia prądem.
- Opakowanie należy przechowywać w miejscu niedostępnym dla dzieci.
- Wyrzucając urządzenie, należy przestrzegać lokalnych przepisów dotyczących ochrony środowiska naturalnego.

Znak ten oznacza, że produkt spełnia wymagania odpowiednich dyrektyw UE.

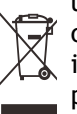

Symbol przekreślonego kontenera na odpady umieszczany na sprzęcie, dokumentach i opakowaniach oznacza, że zużytego sprzętu nie należy wyrzucać z innymi odpadami. Użytkownik, który zamierza się pozbyć sprzętu jest zobowiązany do przekazania go zbierającemu zużyty sprzęt lub do punktu zbierania.

## 1. Zawartość opakowania

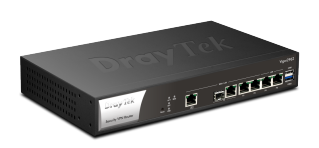

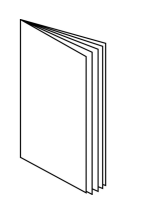

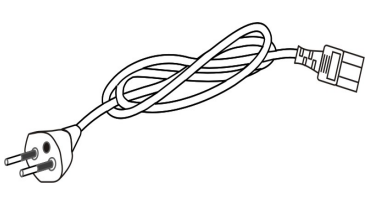

Router Vigor Sanda Skrócona instrukcja obsługi Szczewód zasilający

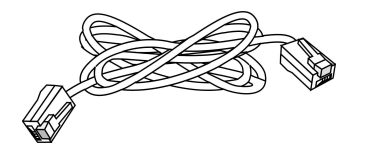

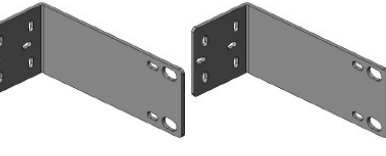

Kabel RJ-45 Ethernet Uchwyty rack

Jeśli czegoś brakuje lub jest uszkodzone, należy natychmiast skontaktować się ze sprzedawcą.

## 2. Objaśnienie panelu

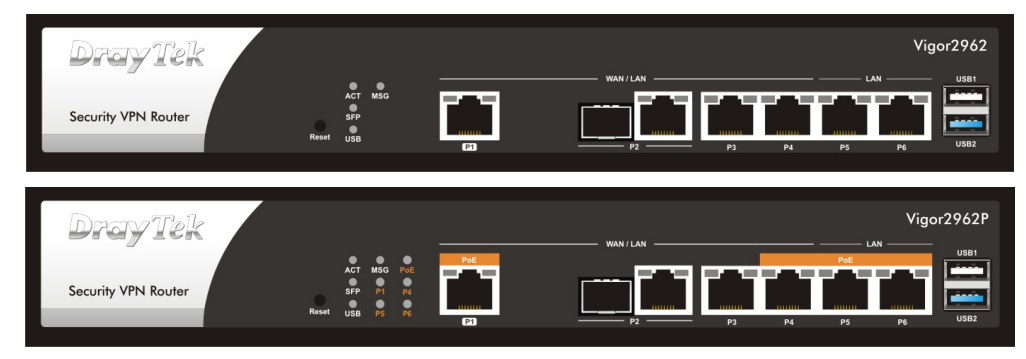

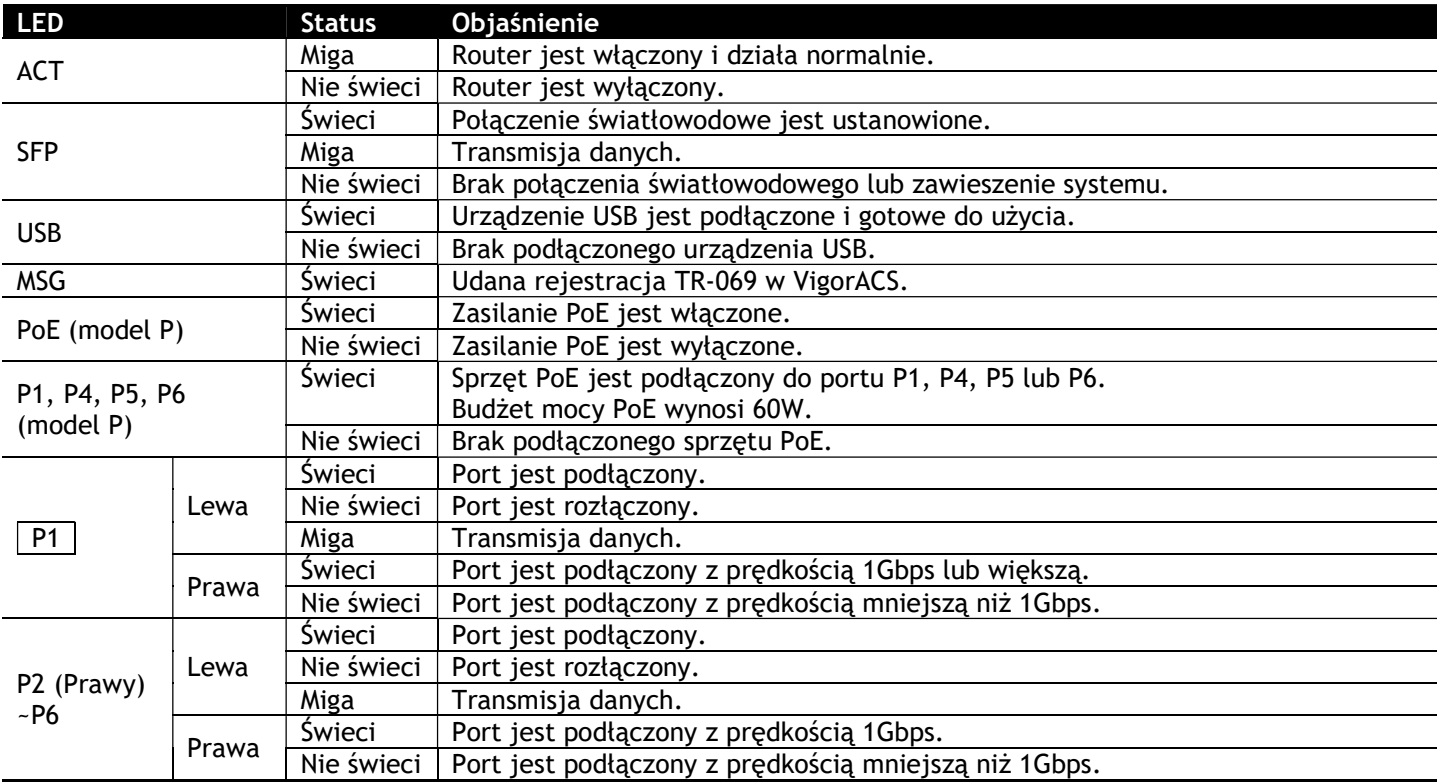

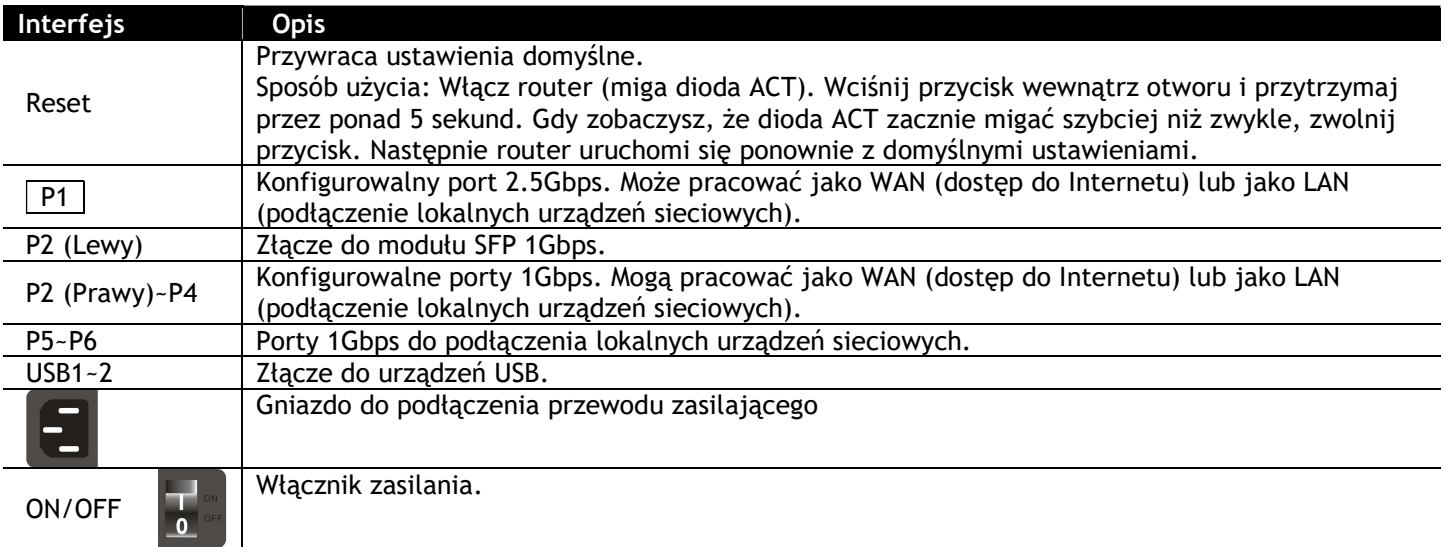

## $C<sub>f</sub>$ Deklaracja zgodności UE

Producent: DrayTek Corp. Adres: No.26, Fushing Rd., Hukou, Hsinchu Industrial Park, Hsinchu 303, Taiwan

Niniejszym DrayTek Corporation oświadcza, że produkty <mark>Vigor2962, Vigor2962P</mark> są zgodne z dyrektywami EMC Directive 2014/30/EU , Low Voltage Directive 2014/35/EU oraz RoHS 2011/65/EU

Pełny tekst deklaracji zgodności UE jest dostępny na następującej stronie internetowej: https://draytek.pl/wsparcie/dokumentacja/

## 3. Instalacja sprzętu

### 3.1 Połączenie sieciowe

- 1. Podłącz modem/konwerter do portu WAN routera za pomocą kabla RJ-45 Ethernet.
- 2. Podłącz jeden koniec kabla RJ-45 Ethernet do jednego z portów LAN routera, a drugi koniec kabla RJ-45 Ethernet do portu LAN w komputerze.
- 3. Podłącz końcówkę przewodu zasilającego z gniazdem zasilania na tylnym panelu routera, wtyczkę włóż do kontaktu.
- 4. Włącz urządzenie, naciskając wyłącznik zasilania na tylnym panelu.
- 5. System rozpocznie uruchamianie. Po zakończeniu testu systemu dioda ACT zaświeci się i zacznie migać. (Szczegółowe informacje o stanie diody znajdują się w sekcji 2. Objaśnienie panelu)

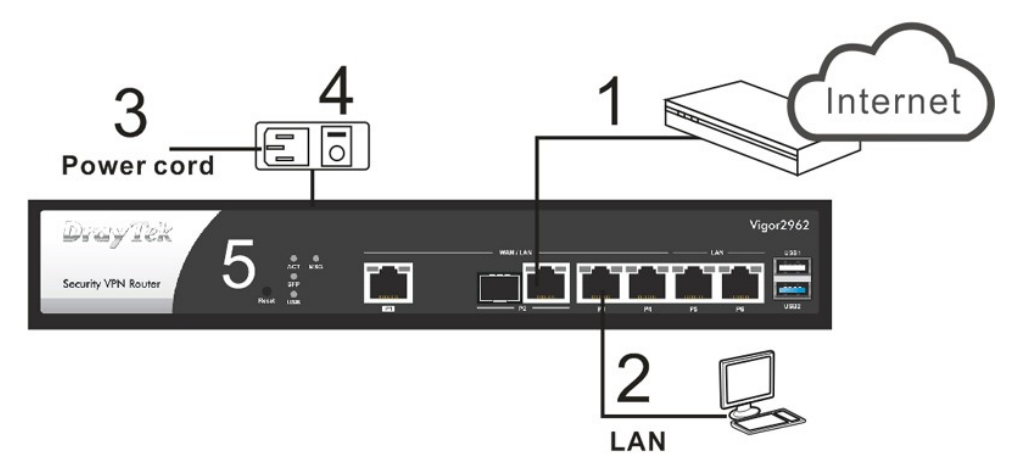

### 3.2 Montaż ścienny

Router Vigor można zamontować na ścianie za pomocą uchwytów rack.

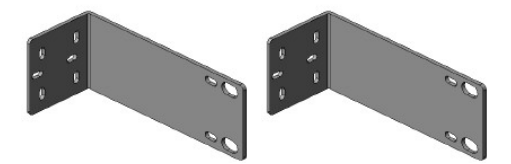

Wybierz płaską powierzchnię (na ścianie) odpowiednią do umieszczenia routera. Wyrównaj otwory na śruby z krótszej strony wspornika w kierunku otworów na śruby routera. Następnie przymocuj wspornik i router za pomocą dwóch śrub; i przymocuj uchwyt do ściany za pomocą kolejnych dwóch śrub.

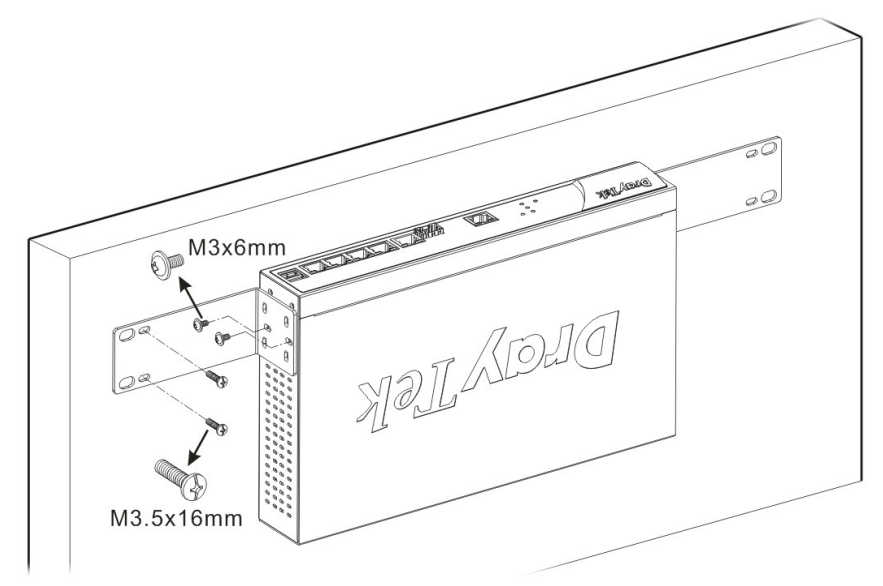

Następnie kontynuuj dokręcanie śrub po drugiej stronie routera i ściany innymi śrubami. Po zakończeniu procedury router zostanie solidnie przymocowany do ściany.

## 4. Konfiguracja przez WebUI

Aby uzyskać dostęp do Internetu, wykonaj podstawową konfigurację po zakończeniu instalacji sprzętu.

- 1. Podłącz komputer do portu LAN routera.
- 2. Otwórz przeglądarkę i wpisz 192.168.1.1
- 3. Wpisz *admin* w polu Username oraz *admin* w polu Password i kliknij Login.
- 4. Po zalogowaniu pojawi się główny ekran.

- 5. Przejdź do Wizards>>Quick Start Wizard.
- 6. Wpisz obecne hasło w polu Old Password a następnie wpisz nowe hasło w polu New Password oraz Confirm Password. Kliknij Next, aby kontynuować.
- 7. Wybierz interfejs WAN z którego korzystasz. Kliknij Next, aby przejść do następnego kroku.
- 8. Wybierz właściwy rodzaj dostępu do Internetu zgodnie z informacją dostarczoną przez Twojego dostawcę usług internetowych. Kliknij Next i postępuj dalej zgodnie z dalszymi krokami kreatora.

9. Po zakończeniu konfiguracji kliknij Finish, a następnie

uruchom ponownie router.

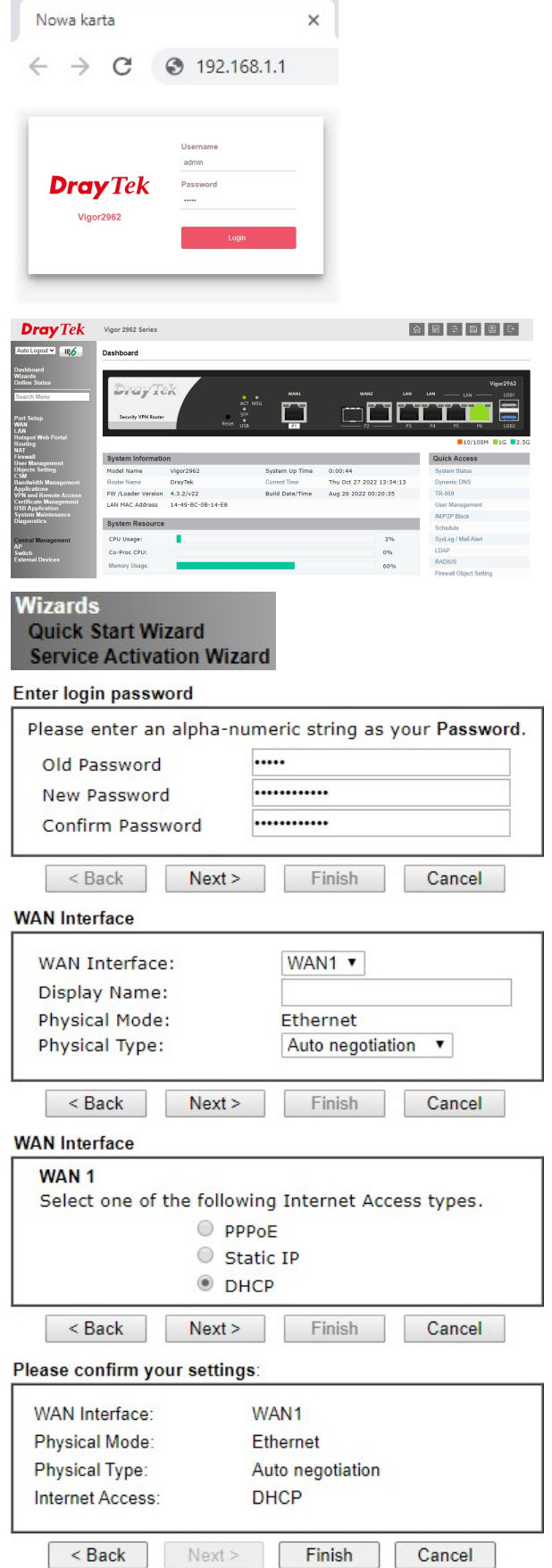